# **SISTEM PENGAMANAN FILE DIGITAL MENGGUNAKAN WATERMARK LSB PADA APLIKASI TATA ARSIP PRIBADI DOSEN DI POLITEKNIK NEGERI BALI**

**I Ketut Gede Sudiartha** 

Program Studi Manajemen Informatika, Teknik Elektro, Politeknik Negeri Bali Bukit Jimbaran, P.O. Box 1064 Tuban Badung Bali Phone: +62-361-701981, Fax: +62-361-7091128 Email : [itutde@gmail.com](mailto:itutde@gmail.com)

### **Abstrak :**

Konversi dan migrasi data dari berkas fisik menjadi file digital dapat dilakukan dengan pemindaian (*scaning)*, identifikasi (*indexsing*) serta pengelolaan (*managing*) terhadap file image dari hasil *scaning* terhadap berkas file kepegawaian. Penyalahgunaan berkas digital dapat terjadi berupa penggandaan dan penggunaan file tanpa seijin pemilik, manipulasi dokumen digital, maka perlu untuk mencari pemecahan masalah. Penambahan kode yang dibangun dari spesifikasi bit parity berkas itu sendiri dapat disimpan sebagai data autentifikasi setiap berkas. Dengan penambahan data autentifikasi dalam bentuk watermark, memberikan perlindungan dari manipulasi berkas sehingga penyalahgunaan dapat dikurangi.

**Kata kunci:** *Autentifikasi, Bit, Parity,Watermark, File Digital.* 

### **Abstract:**

Data conversion and migration from physical file into digital file scan can be done by scanning, indexsing and managing of the image file from the scanning of the personnel file. Abuse file can occur in the form of digital file duplication and use files without permission from the owner, the manipulation of digital documents. It is necessary to find solutions to the problems. The addition of code build from the parity bit specification file itself can be saved as a data authentication of each file. With the addition of the data in the form of a watermark authentication providing protection from manipulation of the file so that misuse can be reduced.

**Keyword:** *Authentication, Bit, Parity, Watermark, Digital File.*

# **1. PENDAHULUAN**

#### **1.1 Latar Belakang**

Konversi dan migrasi data dari berkas fisik menjadi file digital dapat dilakukan dengan pemindaian (*scaning)*, identifikasi (*indexsing*) serta pengelolaan (*managing*) terhadap *file image* dari hasil *scaning* terhadap berkas file kepegawaian. Penyalahgunaan berkas digital dapat terjadi berupa penggandaan dan penggunaan file tanpa seizin pemilik, manipulasi dokumen digital.

Dari berbagai permasalahan pengamanan data<br>al, maka perlu dicarikan penyelesaian digital, maka perlu dicarikan penyelesaian permasalahan tersebut. Berikut ini beberapa pemecahan yang menjadi pertimbangan untuk memilih metode pengamanan data digital sebagai pilihan dalam penyelesaian permasalahan tersebut yaitu:

- a. Penggunaan kata kunci (*password*) untuk membuka aplikasi penyimpanan dan manajemen data
- b. Menyembunyikan folder penyimpanan file data untuk menghindari pengambilan file di luar dari mekanisme kerja sistem penyimpan.
- c. Memberikan kode nama file yang diacak sehingga file data sulit dikenali secara manual.
- d. Menyisipkan data autentikasi pada setiap file berupa catatan spesifikasi file.

Pada penelitian ini teknik yang akan digunakan adalah dengan melakukan penambahan data autentikasi pada setiap file berupa catatan spesifikasi file. Terkait uraian tersebut diharapkan file digital yang tersimpan

dapat dijaga keabsahannya, karena modivikasi terhadap file digital akan mengakibatkan perubahan pada data spesifikasi file.

Berlatar belakang dari permasalahan tersebut maka penulis tertarik mengangkat materi ini dengan judul "Sistem Pengamanan File Digital Menggunakan Watermark LSB pada Aplikasi Tata Arsip Pribadi Dosen di Politeknik Negeri Bali".

### **1.2 Permasalahan dan Batasan Masalah**

Dari uraian pada latar belakang, diperoleh beberapa permasalahan yaitu:

- a. Bagaimana perancangan teknik pengamanan file digital pada aplikasi tata arsip dosen menggunakan watermark LSB di lingkungan Politeknik Negeri Bali?
- b. Bagaimana mengimplementasikan hasil rancangan menggunakan bahasa pemprograman Visual Basic 6.0?

Aplikasi yang dirancang dibatasi pada kebutuhan pengarsipan yang disesuaikan dengan aplikasi Tata Arsip Pribadi Dosen di Politeknik Negeri Bali. Dalam penelitian ini dibahas mengenai pengembangan teknik pengamanan file digital pada aplikasi Tata Arsip Pribadi Dosen di Politeknik Negeri Bali yang sudah ada sebelumnya.

### **1.3 Tujuan Penelitian**

Tujuan penelitian ini adalah menerapkan metode pengamanan file digital (*image*) menggunakan watermark LSB pada Aplikasi Tata Arsip Pribadi

Dosen di Politeknik Negeri Bali yang dapat digunakan untuk membantu dalam pengamanan file/berkas digital Dosen di Politeknik Negeri Bali

## **2. METODOLOGI**

### **2.1 Studi Pustaka**

Studi pustaka dilakukan guna memperoleh metode dalam perancangan sistem dan pengimplementasian ke dalam bahasa pemprograman. Dalam manajemen file digunakan penambahan watermark LSB(*lease significant bit* ) yaitu penyisipan kode spesifikasi kedalam bit-bit file digital. Bit LSB yaitu bit dengan bobot terkecil (bit dengan posisi terakhir dalam deretan kode biner pembentuk data).

# (MSB) 01001101(LSB)

Sedangkan penyisipan dilakukan dengan mengganti bit terakhir menggunakan bit data yang disisipkan.

File gambar dibentuk dari susunan titik-titik yang dikenal sebagai *pixel*. Satu titik (pixel) dikodekan dengan menggunakan 24 bit yang dikenal dengan RGB (*red,green,blue*) dengan masing-masing dibentuk dari 8- bit. Kombinasi 3 x 8-bit inilah yang mewakili variasi warna *pixel*. Kombinasi *pixel* yang membentuk warna merah (Red/ R) terdapat 256 variasi, begitu pula warna hijau (green/G) dan warna biru (blue/B). Kombinasi ketiga warna RGB memberikan ribuan warna yang berbeda.

Secara kasat mata, perubahan satu bit pada warna tidak terdeteksi oleh mata manusia. Kelemahan inilah yang dimanfaatkan untuk melakukan penyisipan kode ke dalam berkas digital. Penyisipan dilakukan dengan menguraikan bit-bit data yang akan disisipkan, kemudian memasukkan pada setiap *pixel* gambar dengan cara mengganti satu bit dari 24 bit pembentuk gambar menggunakan bit data yang disisipkan.

Kode autentikasi yang disisipkan dibangun dengan cara melakukan pengecekan terhadap satu bit terakhir setiap baris dan setiap kolom dari *pixel*  pembentuk gambar. Jika jumlah bit berlogika "1" berjumlah ganjil, bit autentikasi ditulis "1" dan sebaliknya jika jumlah bit berlogika "1" berjumlah genap, bit autentikasi ditulis "0".

Kode autentikasi untuk setiap baris *pixel*  dituliskan pada kolom paling kanan dari berkas, dan kode autentikasi untuk setiap kolom ditempatkan pada baris terbawah dari berkas. Jika terjadi perubahan teks atau gambar pada berkas, akan terjadi perubahan pada bit-bit pembentuk *pixel.* Perubahan yang terjadi tidak diikuti dengan perubahan kode autentikasi. Dengan cara inilah, maka akan terdeteksi adanya ketidaksesuaian antara bit-bit pembentuk pixel dan bitbit kode autentikasi. Perbedaan ini dapat digunakan untuk pendeteksian keaslian berkas digital yang tersimpan.

#### **2.2 Disain Sistem**

Sistem terdiri dari perangkat lunak aplikasi Tata Arsip Pribadi Dosen yang dijalankan pada sebuah sistem komputer. Data file digital disimpan dalam bentuk format PDF/jpg. Perangkat lunak pendukung digunakan Microsoft Visual Studio 6.0 digunakan untuk penayangan file PDF/jpg, pembangkitan kode spesifikasi, penyisipan serta pembacaan kembali kode tersimpan.

## **2.3 Disain Algoritma**

Proses penyisipan spesifikasi dilakukan pada aktivitas penyimpanan berkas pada Aplikasi Tata Arsip Pribadi Dosen(selanjutnya disingkat ATAPD), seperti pada gambar 1 (*Use Case Diagram* ) bersamaan dengan pembuatan kode berkas.

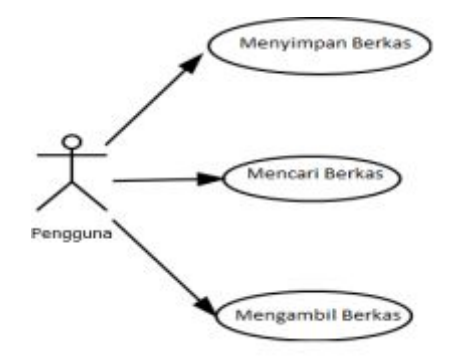

Gambar 1. *UseCase Diagram* Aplikasi Tata Arsip Pribadi Dosen

Pada aktivitas penyimpanan file, pengguna dapat melakukan penyimpanan file dengan cara melakukan pemindaian (*scanner*) menjadi file digital dengan format PDF/jpg. File yang dihasilkan disimpan dalam folder simpan. Untuk memasukkan file ke dalam struktur folder, pengguna dapat membuka file PDF/jpg (dari aplikasi ATAPD) untuk melakukan pengisian informasi berupa unit, sub unit, bulan dan tahun dari file SK yang sudah di *scann*. Gambaran *Activity diagram* dari Simpan File dapat dilihat pada Gambar  $\mathcal{L}$ 

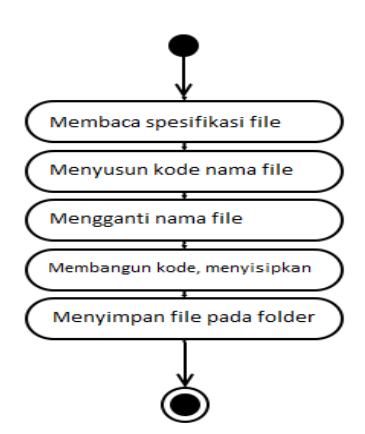

Gambar 2. *Activity Diagram* Simpan File

Sebelum disimpan ke folder tujuan, dilakukan pembuatan kode sisipan. Kode yang disisipkan dibangun dengan cara melakukan pengolahan pixel dari file berkas yang disimpan dengan menghitung bit paritas.

Kode spesifikasi yang terbentuk disisipkan dalam bitbit paritas dari pixel pembentuk *image*. Selanjutnya proses penyimpanan dilakukan secara otomatis ke folder yang beresuaian serta perubahan nama file sesuai dengan data klasifikasi yang dimasukkan.

Dalam pencarian file, setelah data ditemukan, dilakukan pembacaan kode watermark yang telah disisipkan. Dilakukan pengolahan ulang pembentuk kode sisipan.

Dari kode yang terbentuk dan kode yang terbaca pada *watermark* dilakukan pembandingan sehingga diketahui kondisi berkas termodifikasi atau tidak termodifikasi. Gambaran *Activity diagram* dari Pencarian File dapat dilihat pada Gambar 3.

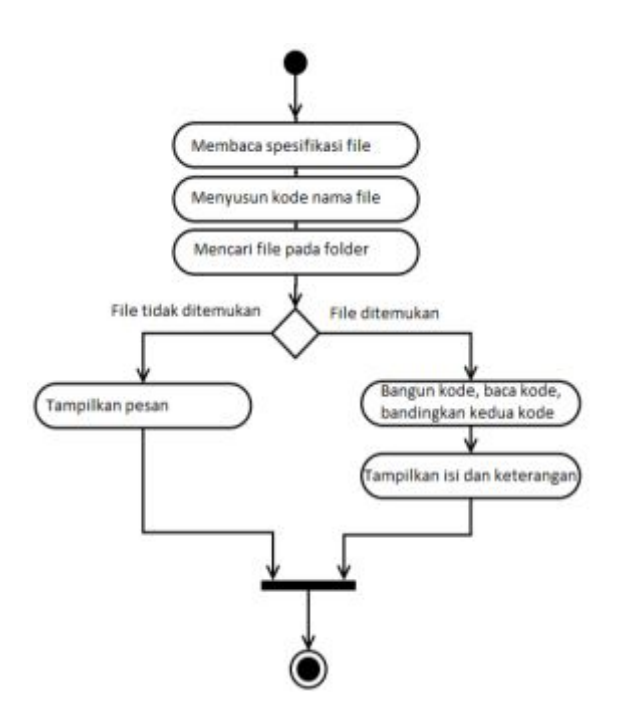

Gambar 3. *Activity Diagram* Cari File

Pengambilan file dapat dilakukan dengan mengaktifkan tombol ambil, setelah dilakukan pemilihan file dan autentikasi berkas. Gambar *Activity diagram* dari Ambil File dapat dilihat pada Gambar 4.

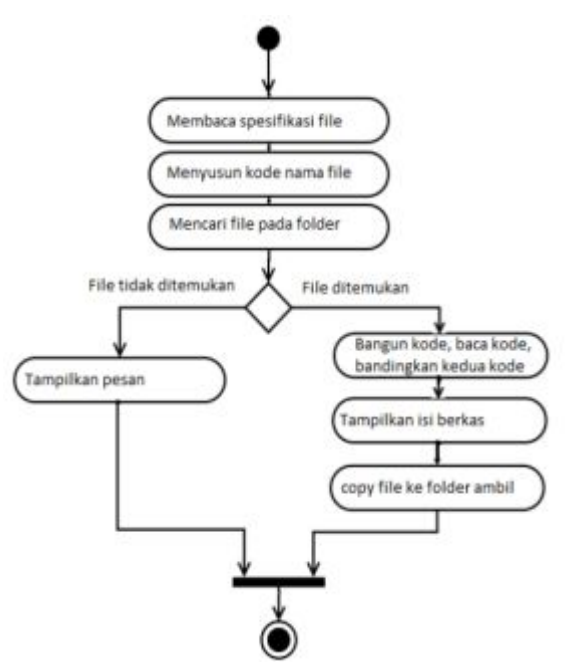

Gambar 4. *Activity Diagram* Ambil File

# **2.4 Disain Kode Spesifikasi File**

Dilakukan modivikasi terhadap Aplikasi Tata Arsip Pribadi Dosen dengan melakukan penambahan proses pembentukan kode sisipan dan proses autentikasi terhadap kode tersimpan pada watermark. Kode disusun dengan cara menghitung jumlah bit yang berlogika "0" dan bit yang berlogika "1" untuk setiap baris pixel pembentuk image. Jika jumlah bit yang berlogika "1" berjumlah genap, maka bit LSB pada kolom terakhir disisipkan logika "0"dan sebaliknya jika jumlah bit yang berlogika "1" berjumlah ganjil, maka bit LSB pada kolom terakhir disisipkan logika "1" . Metode yang sama juga diterapkan terhadap setiap kolom, dan disipkan bit LSB pada baris terakhir.

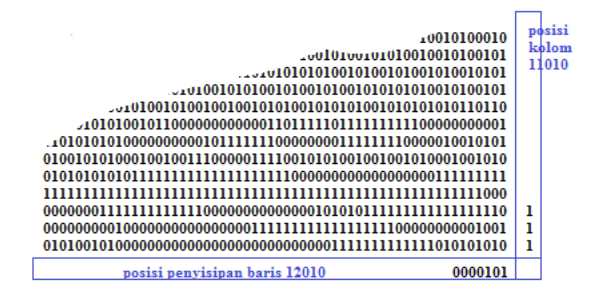

Gambar 5. Tampilan Pembentukan dan Penyisipan Kode Sisipan

#### **2.5 Pemprograman**

Pembuatan kode program dilakukan untuk mengimplementasikan rancangan kedalam bahasa pemrograman menggunakan bahasa pemrograman Visual Basic 6.0.

Untuk langkah terakhir, dilakukan kompilasi untuk menghasilkan program yang dapat dieksekusi dengan extensi file .exe.

# **2.6 Pengujian**

Pengujian dilakukan dalam beberapa tahap:

- · Pengujian Pembentukan kode Sisipan Pengujian ini direncanakan untuk menguji apakah dapat dilakukan pembentukan kode sisipan pada berkas sesuai spesifikasi berkas.
- · Pengujian Penyisipan Kode pada Berkas Pengujian ini diharapkan dapat membuktikan bahwa Kode yang terbentuk dapat disisipkan pada berkas.
- Pengujian Autentikasi Kode Pengujian ini dimaksudkan untuk menguji apakah kode spesifikasi pada berkas dapat dikenali dan dapat dibandingkan dengan kode yang terbentuk.

# **3. HASIL DAN PEMBAHASAN**

### **3.1 Data Hasil Pengujian**

Pengujian dilakukan dengan membuat program simulasi terhadap metode pembentukan kode dan penyisipan kode pada berkas. Tampilan program Pembentukan kode, penyisipan kode tanpa modifikasi dan pembandingan kedua kode dapat dilihat pada gambar 6.

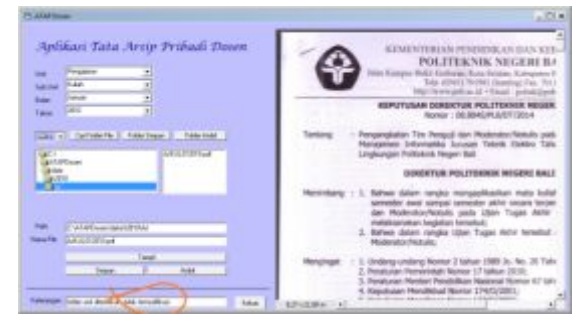

Gambar 6. Tampilan Pesan jika tidak terjadi Modifikasi berkas

Program simulasi pengujian dilakukan secara sinergis untuk semua tahap pengujian. Kode yang terbentuk tidak dapat diamati secara langsung karena jumlah bit pembentuk image sangat banyak. Untuk pengujian dilakukan dengan memasukkan berkas dan mengambil kembali.

Terdapat *form* untuk menampilkan informasi hasil pembandingan kode tersimpan pada berkas sesuai dengan kode pembangkitan kembali sama atau tidak sama. Jika kode tersimpan sama dengan kode pembangkitan kembali, akan dimunculkan pesan file tidak termodifikasi. Sebaliknya jika kode tersimpan

tidak sama dengan kode pembangkitan kembali maka akan dimunculkan pesan file termodifikasi.

Pengujian dilakukan dalam dua tahap, tahap pertama dengan cara menyimpan dan mengambil kembali berkas dan hasil yang diharapkan adalah tampil pesan "File tidak termodifikasi". Tahap kedua dengan cara menyimpan file dan file yang telah tersimpan diambil langsung dari folder serta dilakukan modifikasi image dengan cara dimodifikasi menggunakan image editor. File yang sudah dimodifikasi disimpan sesuai nama sebelumnya. Pengambilan berkas dilakukan setelah dilakukan modifikasi. Hasi yang diharapkan adalah tampil pesan "File termodifikasi", setelah dilakukan pengambilan dan proses autentikasi pada simulasi pengujian.

Tampilan Pengujian berkas termodifikasi dan berkas tidak termodifikasi dapat dilihat pada Gambar 7.

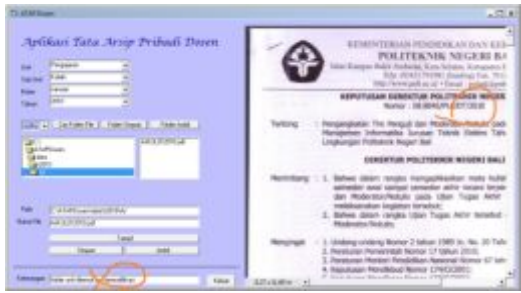

Gambar 7. Tampilan Pesan jika terjadi Modifikasi berkas

### **3.2 Pembahasan**

Berkas yang tidak termodifikasi akan mengalami proses pembentukan kode yang sama saat sebelum melakukan penyimpanan dengan kode yang terbentuk setelah data tersimpan. Gambar contoh pembentukan kode dan kode yang disisipkan dapat dilihat pada gambar 8.

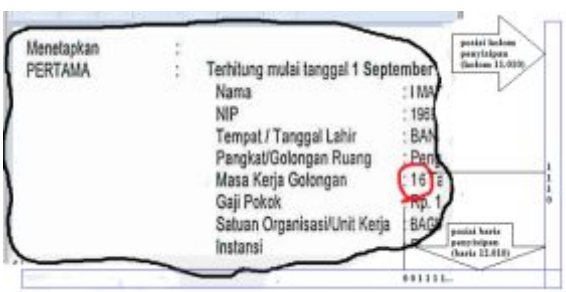

Gambar 8. Simulasi pembentukan kode dan penyisipan kode yang tidak termodifikasi

Jika terjadi modifikasi nilai masa kerja terhadap file image, maka akan terjadi perubahan pada hasil akhir perhitungan bit-bit pada pixel. Gambar contoh pembentukan kode dan kode yang disisipkan dapat dilihat pada gambar 9

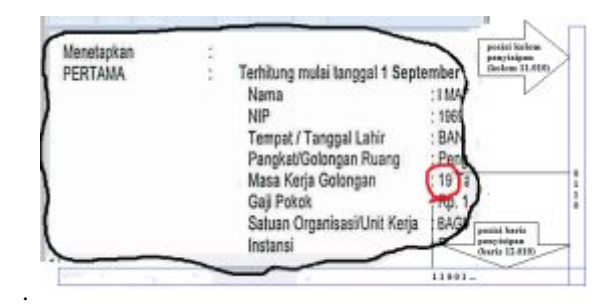

Gambar 9. Simulasi pembentukan kode dan penyisipan kode yang termodifikasi

Dari hasil simulasi penyisipan kode dapat dilihat metode penyisipan kode menggunakan metode paritas yang ditempatkan pada bit LSB dapat berfungsi sesuai dengan perencanaan.

# **4. SIMPULAN DAN SARAN**

#### **4.1 Simpulan**

Dari implementasi rancangan dalam bentuk kode program dan pengujian yang dilakukan dapat ditarik simpulan sebagai berikut:

- · Pembentukan dan penyisipan kode autentikasi dapat dilakukan dengan melakukan pengolahan bit dan disisipkan pada bit paritas dari berkas yang dihasilkan pada Program aplikasi Tata Arsip Pribadi Dosen
- · Dari hasil simulasi pengujian berkas dapat terdeteksi jika terjadi modifikasi terhadap berkas file yang tersimpan.

#### **4.2 Saran**

.

Agar aplikasi ini dapat digunakan dan bermanfaat, serta dapat dikembangkan maka disampaikan beberapa saran sebagai berikut:

- · Penyimpanan berkas disarankan menggunakan ukuran kertas 12.050 x 11.050 agar penempatan penyisipan kode tidak melewati batas kertas.
- · Pengembangan autentikasi dapat dilakukan dengan penambahan informasi identitas penyimpan, tanggal berkas diproses dan informasi lainnya yang

dapat digunakan sebagai catatan atau pengenalan berkas.

# **DAFTAR PUSTAKA**

- [1] Rafael C.Gonzalez & Richard E.Woods, 2002, *Digital Image Processing*, Addison – Wesley.
- [2] Windows, 2013, *Getting Started Guide-ENDNOTE X7*, Thomson Reuters.
- [3] Adi Nugroho, 2005, *Rational Rose untuk Pemodelan Berorientasi Obyek*, Penerbit Informatika Bandung.
- [4] Amsyah, Zulkifli, 1998, *Manajemen Kearsipan*, Jakarta: Gramedia Pustaka Utama.
- [5] Barthos, Basir, 2009, *Manajemen Kearsipan*, Jakarta: Bumi Aksara.
- [6] Sulistyo-Basuki, 2003, *Menajemen Arsip Dinamis*. Jakarta: Gramedia.
- [7] Sulistyo-Basuki, 1996, *Pengantar Kearsipan*, Jakarta: Universitas Terbuka.
- [8] Daryan, Yayan, dkk, 2007, *Pemeliharaan dan Pengamanan Arsip*. Jakarta: Universitas Terbuka.
- [9] Widodo, 2010 Buletin Badan Kepegawaian Negara edisi XIV November 2010
- [10] Erizal dan Roswiani, 2009 Pemanfaatan model *strategic alignment* untuk penentuan layanan unggulan digital *government service* bidang kesehatan pada pemerintah daerah Provinsi DIY. Tersedia di [http://journal.uii.ac.id/](http://journal.uii.ac.id/%20index.php/Snati/article%20/viewFile/1215/1012)  [index.php/Snati/article /viewFile/1215/1012](http://journal.uii.ac.id/%20index.php/Snati/article%20/viewFile/1215/1012)  [diunduh pada 25 Desember 2010]
- [11] Sri Ayu Sutrisna, 2011, *Rancang Bangun Sistem Digitalisasi Data Pegawai pada BKD Kota Denpasar*, Program Pasasarjana Universitas Udayana.
- [12] I Ketut Gede Sudiartha, 2015, Perancangan dan Implementasi Aplikasi Tata Arsip Dosen Menggunakan Manajemen Folder di Politeknik Negeri Bali, Jurnal Matrix Edisi Juli 2015.
- [13] P.Insap Santosa, 1994,Grafika Komputer dan Antarmuka Grafis, Andi Ofset Yogyakarta